# **www.hama.com**

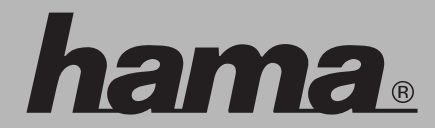

 Hama GmbH & Co KG Postfach 80 86651 Monheim/Germany Tel. +49 (0)9091/502-0 Fax +49 (0)9091/502-274 hama@hama.de www.hama.com

00052491-01.07

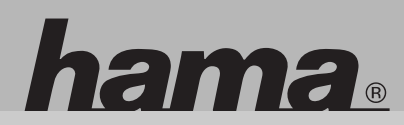

### **00052491**

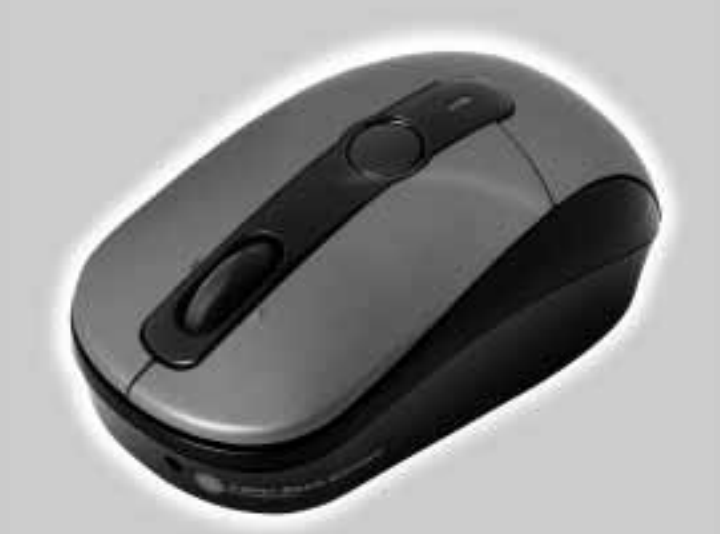

## **Wireless Optical Presenter Mouse M920**

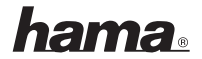

#### l**Benutzerhandbuch**

**1.** Öffnen Sie das Batteriefach, indem Sie auf den Knopf drücken, und legen Sie die Mignonbatterie (AA) ein.

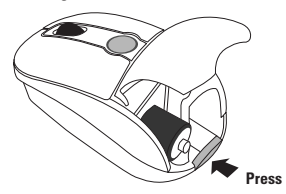

**2.** Ziehen Sie den USB-Empfänger heraus.

Maus ausgeschaltet: Empfänger steckt Maus eingeschaltet: Empfänger entnommen

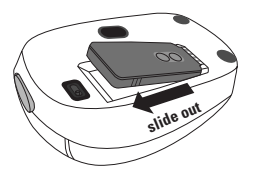

- **3.** Wenn der Empfänger entnommen ist, leuchtet die LED an der Maus.
- LED GRÜN: Batterie geladen
- LED blinkt langsam ROT: Batterie schwach
- LED blinkt schnell ROT: Batterie sehr schwach
	-

**4.** Automatische Verbindung.

 Stecken Sie den Empfänger in einen freien USB-Anschluss. Nach wenigen Sekunden nimmt die Maus ihren Betrieb auf (automatische Verbindung zwischen Maus und Empfänger)

- LED an Empfänger grün: Mausbewegung
- LED an Empfänger rot: Batterie schwach

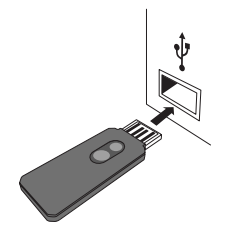

**5.** Installieren Sie den Treiber.

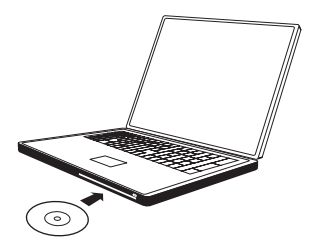

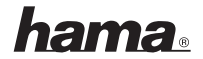

**6.** Testen der Maus

Überprüfen Sie, ob die Maus funktioniert. Wenn sie nicht erwartungsgemäß funktioniert, stellen Sie sicher, dass Sie die folgenden weiter oben beschrie benen Schritte ausgeführt haben:

- Die Batterien sind neu und korrekt eingelegt
- Der Empfänger ist ordnungsgemäß an den Computer angeschlossen
- Empfänger und Maus befinden sich innerhalb ihrer Funkreichweite.

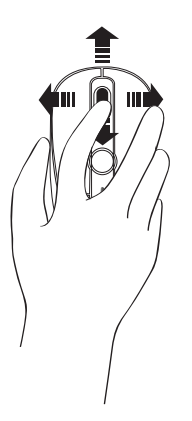

- **7.** So stellen Sie die Verbindung zwischen Maus und Empfänger wieder her
- 1. Stellen Sie sicher, dass Maus und Empfänger wie weiter oben in dieser Anleitung beschrieben positioniert sind.
- 2. Drücken Sie den Knopf am drahtlosen Empfänger, und drücken Sie dann sofort den Knopf an der Unterseite der Maus.

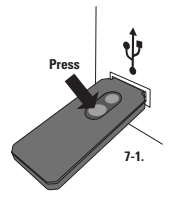

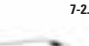

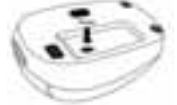

- **8.** Verstauen des Empfängers in der Maus
- 1. Zur besseren Portabilität bzw. bei Nichtbenutzung der Maus können Sie den Empfänger in die Vertiefung an der Unterseite der Maus stecken.
- 2. Wenn der Empfänger vollständig eingelegt ist, wird die Maus automatisch ausgeschaltet.

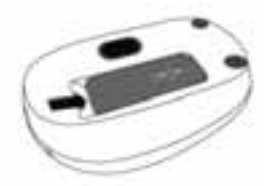

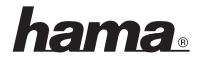

**9.** So verwenden Sie die Präsentationsfunktion Schalten Sie manuell auf Präsentations modus, um den Laserpointer und Mirco soft PowerPoint-Steuerungsfunktionen zu aktivieren (beachten Sie die mögliche Gefahr für die Augen).

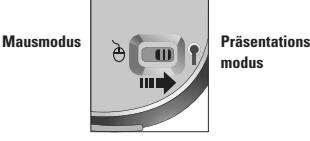

 **modus**

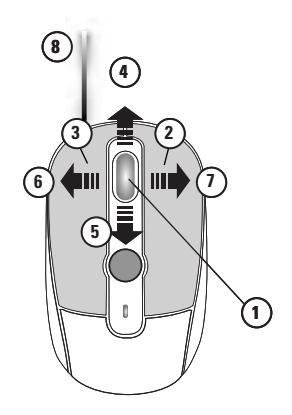

#### **Präsentationsmodus**

- Starten der Diashow **1**
- Nächste Folie **2**
- Vorherige Folie **3**
- Schnelle Rückwärtssuche nach Folie **4**
- Schnelle Vorwärtssuche nach Folie **5**
- Präsentation aus- und einblenden **6**
- Wechseln zwischen Anwendungen **7** (Drücken und Halten, um zwischen
- Anwendungen zu wechseln)
- Integrierter Laserpointer **8**

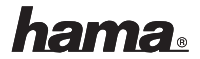

#### g**User guide**

**1.** Press the button and open the battery door to insert the AA battery.

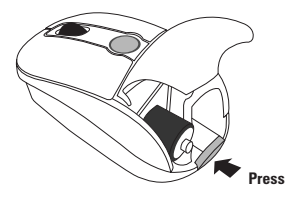

**2.** Slide out the USB receiver. Mouse off: Receiver in Mouse on: Receiver out

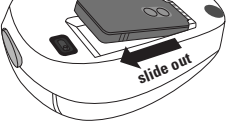

- **3.** Once receiver is out, LED on mouse will light up.
- GREEN light: battery good
- RED light blinking slowly: low battery
- RED light blinking rapidly: extremely low

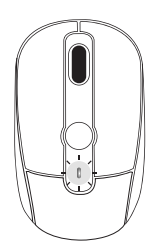

**4.** Automatic connection.

 Insert the receiver to a free USB-Port. After a few seconds, the mouse will work (automatic connection between mouse and receiver)

- Green Led on Receiver: mouse movement
- Red Led on Receier: low battery

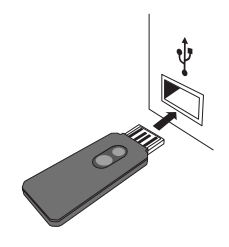

**5.** Install the driver.

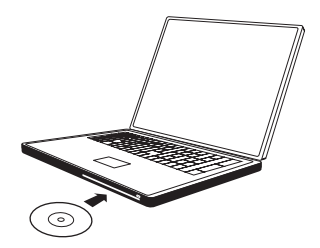

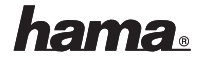

**6.** Test the mouse

 Try using the mouse. If it does not work as expected, make sure that you completed the following procedures as specified earlier in these instructions:

l**Bedienungsanleitung DSL Modem**

- Each battery is new and inserted correctly
- The receiver is properly connected to the computer
- The receiver and mouse are properly positioned within their wireless range.

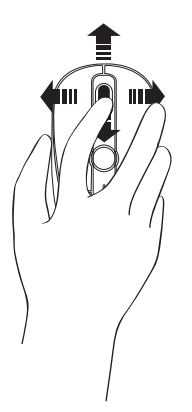

- **7.** To reconnect the mouse to the receiver
- 1. Make sure that the mouse and receiver are positioned as specified earlier in these instructions.
- 2. Press the button on the wireless reciever and then immediately press the button on the bottom of the mouse.

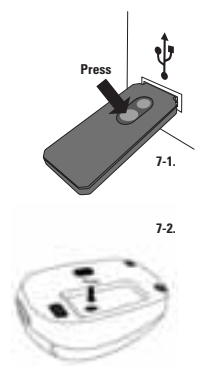

- **8.** Storing the receiver in the mouse
- 1. For added portability or when the mouse is not in use, you can slide the receiver into it slot on the bottom of the mouse.
- 2. Power is automatically switched off after the receiver is fully stored.

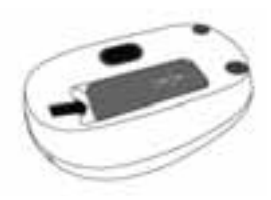

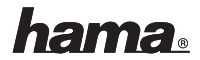

**9.** How to operate presenter function? Manually switch (consiering safety risk to human eyes) to Presentation Mode to enable laser pointer and Mircosoft Power Point control functions.

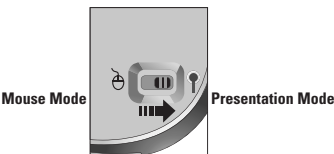

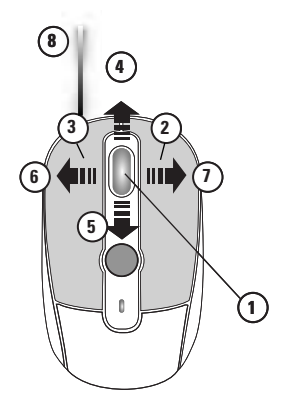

#### **Presentation Mode**

- Start Slide Show **1**
- Next Slide **2**
- Previous Slide **3**
- Fast Backward Searching for Slide **4**
- Fast Forward Searching for Slide **5**
- Black Screen On & Off **6**
- Application Switching **7**
	- (press and hold to switch among applications)
- Integrated Laser Pointer **8**

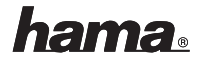

#### $\widehat{F}$ **Manuel d'utilisation**

**1.** Appuyez sur le bouton et ouvrez le couvercle du compartiment à piles afin d'insérer les piles LR6 / AA.

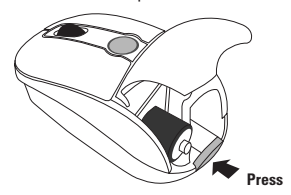

**2.** Extrayez le récepteur USB en le faisant glisser.

 Souris hors tension : récepteur installé Souris sous tension : récepteur retiré

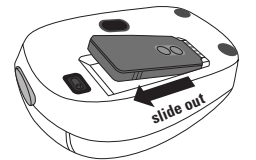

- **3.** La DEL de la souris s'allume dès que le récepteur est retiré.
- Témoin VERT allumé : piles bien chargées
- Le témoin ROUGE clignote lentement : piles faibles
- Le témoin ROUGE clignote rapidement : piles extrêmement faibles
	-

**4.** Connexion automatique :

 Insérez le récepteur dans un port USB libre. La souris est prête à fonctionner quelques secondes plus tard (connexion automatique entre la souris et le récepteur)

- DEL verte du récepteur allumée : mouvement de la souris
- DEL rouge du récepteur allumée : piles faibles

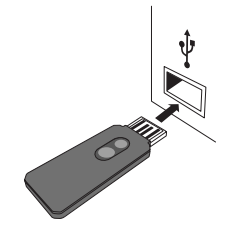

**5.** Installez le pilote.

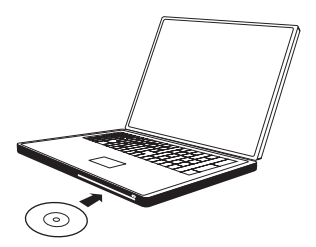

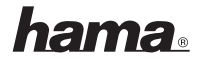

**6.** Testez la souris

 Essayez d'utiliser la souris. Dans le cas où elle ne fonctionne par normalement, assurez-vous que vous avez effectué toutes les opérations décrites dans ces instructions :

- Les deux piles sont neuves et correctement installées
- Le récepteur est correctement connecté à votre ordinateur
- Le récepteur et la souris sont correctement positionnés dans la limite de portée du réseau.

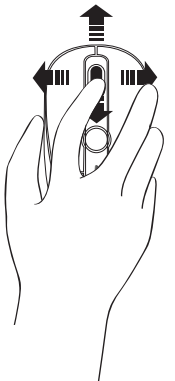

- **7.** Pour reconnecter la souris au récepteur :
- 1. Assurez-vous que la souris et le récepteur sont positionnés comme décrit plus haut dans ces instructions.
- 2. Appuyez sur la touche du récepteur sans fil, puis appuyez immédiatement sur la touche placée sur la face inférieure de la souris.

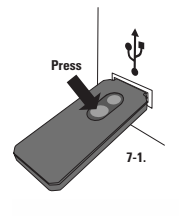

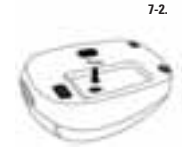

- **8.** Rangement du récepteur dans la souris
- 1. Vous pouvez placer le récepteur dans le fond de la souris afin d'en accroître sa portabilité ou lorsque vous ne l'utilisez pas.
- 2. La tension est automatiquement désactivée lorsque le récepteur est rangé.

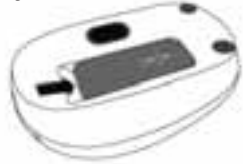

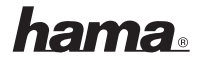

**9.** Comment utiliser la souris lors de présentations ?

 Poussez le commutateur en position "Presentation Mode" afin d'utiliser le pointeur laser et les fonctions de commande de présentation de Microsoft Power Point et veillez à ne pas diriger le rayon laser vers les yeux.

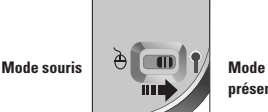

 **présentation**

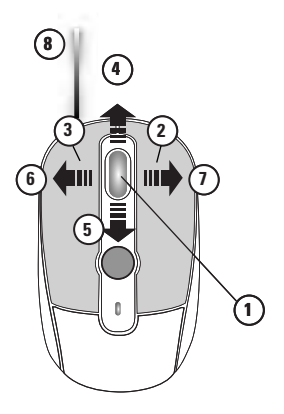

#### **Mode présentation**

- **1** Démarrer le diaporama
- **2** Ecran suivant
- **3** Ecran prédédent
- **4** Recherche rapide en arrière
- **5** Recherche rapide en avant
- **6** Ecran noir et désactivation
- **7** Commutation application (appuyez et maintenez la touche enfoncée afin de commander les fonctions d'une application)
- **8** Pointeur laser intégré